# Somfy Digital Network<sup>™</sup> (SDN) (RS485) Module for Drapery Motors INSTALLATION INSTRUCTIONS

# CONTENTS:

SDN (RS485) Module for Drapery motors - Cat. No. 1811129 Shown installed in Glydea® motor head Fig. 1

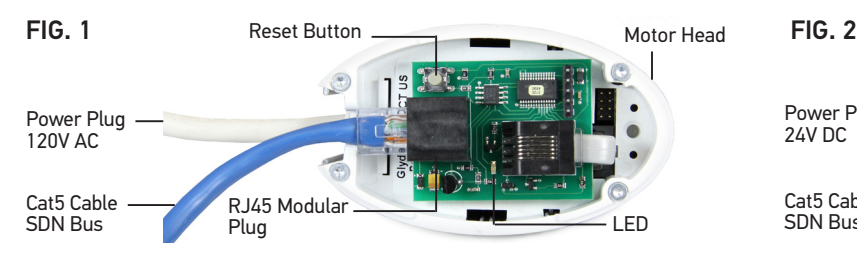

#### Shown installed in Irismo™ 35 motor head Fig. 2

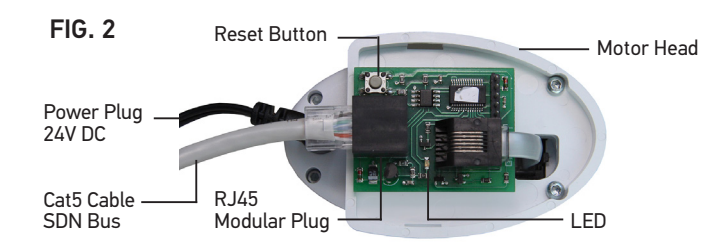

# 1. INTRODUCTION

The SDN (RS485) module for drapery motors receives Somfy Digital Network™ (SDN) commands and converts them to dry contact motor control commands for Somfy Glydea<sup>®</sup> and Irismo™ drapery motors. This allows for integration of Somfy drapery motors into SDN systems. The module requires low voltage power from the SDN bus line.

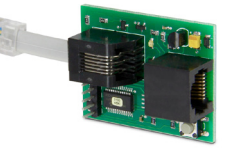

## 2. SAFETY\*

- This Somfy product must be installed by a professional motorization and home automation installer, for whom these instructions are intended.
- Before installation, check that this product is compatible with the associated equipment and accessories.
- These instructions describe how to install and use this product. •
- Moreover, the installer must comply with current standards and legislation in the country in which the product is being installed, and inform his customers of the operating and maintenance conditions for the product.
- Any use outside the sphere of application specified by Somfy is not approved. Such use, or any failure to comply with the instructions given herein will invalidate the warranty, and Somfy refuses to accept liability.
- Subject to technical modifications. **\***

#### 3. CONNECTION DIAGRAM

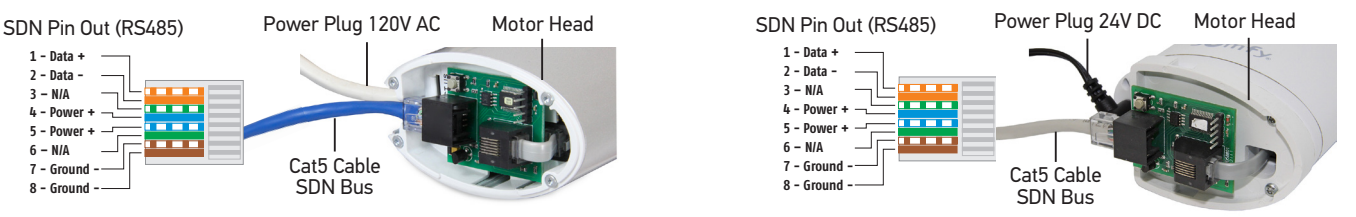

NOTE: It is not recommended to use a Cat5e cable with a boot or strain relief as it will not fit inside the motor casing. NOTE: One module per drapery motor - Tandem tracks use one card splitting to 2 motors with an RJ12 splitter

## 4. COMMUNICATION SETTINGS - 4800 BAUD . 8 DATA BITS . ODD PARITY . 1 STOP BIT

## 5. INITIAL SETUP

Initial programming of the module must be completed before installing into an existing SDN or ILT system using the steps below:

- 1. Connect the SDN module directly to a Somfy Bus and Sensor Station Power Supply (#1822440).
- Ensure the appropriate Somfy Digital Network Motor Configuration Software was downloaded and installed on your computer for either Legacy ILT systems or SDN systems. 2.
- 3. Connect the computer running the configuration software to the Power Supply using a USB to a RS485 converter (#9015260).

Download and install programming software from this link. *https://www.somfypro.com/services-support/software*

## 6. FACTORY RESET

Reset the RS485 Module for Drapery Motors to factory setting. Hold the Reset button on the card until the LED goes out. The card is now reset.

## 7. OPERATING PROCEDURE

- 1. Program control with desired group addresses.
- 2. Connect the SDN Module for Drapery Motors to the SDN via Cat-5 cable and to the Glydea® or Irismo™ motor via 6 conductor modular cable.
- 3. Send the group command over the SDN (using the motor address programmed in the steps above) to move the motor.

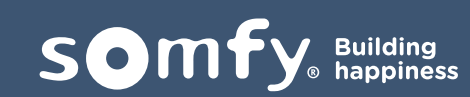